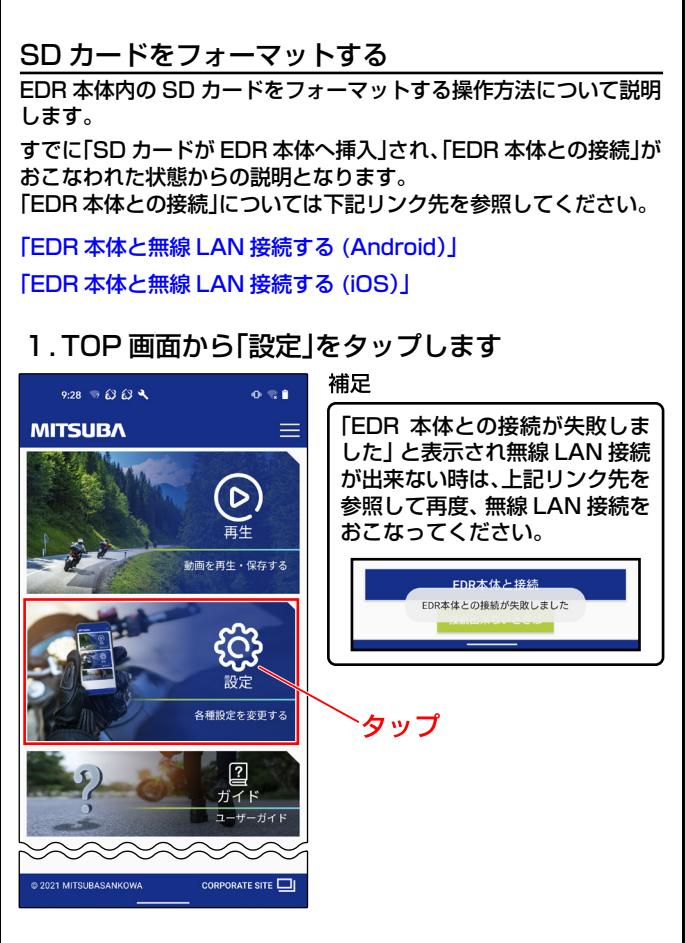

## 2.設定画面から「機能」タブをタップします

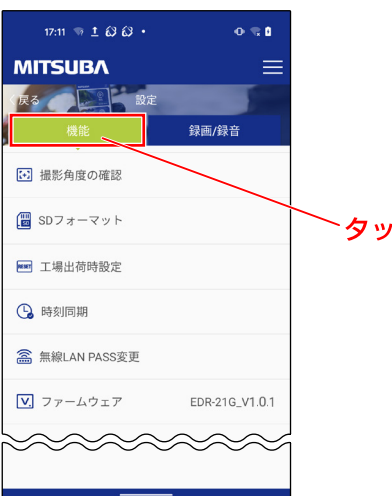

## 3.機能タブの項目から「SD フォーマット」をタップ します

プ

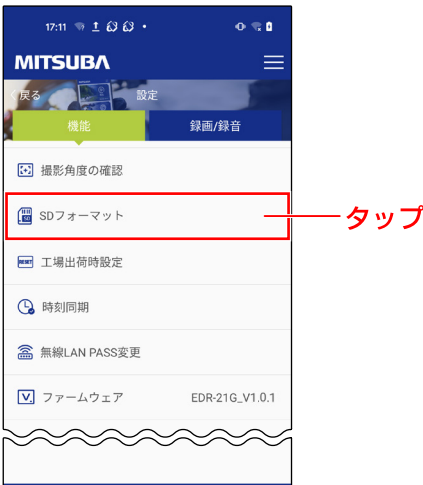

4.フォーマットの確認画面で「はい」をタップします

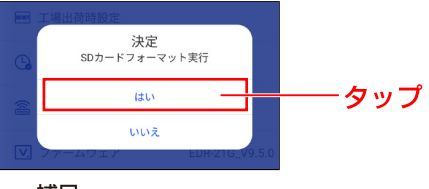

補足

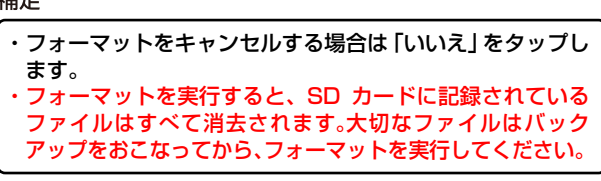

5.SD カードのフォーマットが完了すると画面の下に 「フォーマット成功」と表示されます

以上で、「SD カードをフォーマットする」の操作説明は 終了となります。